## How to Post News and Events to the Wordherders Website

- Get a username and password
- [www.wordherders.com/wp-admin](http://www.wordherders.com/wp-admin)
- Login

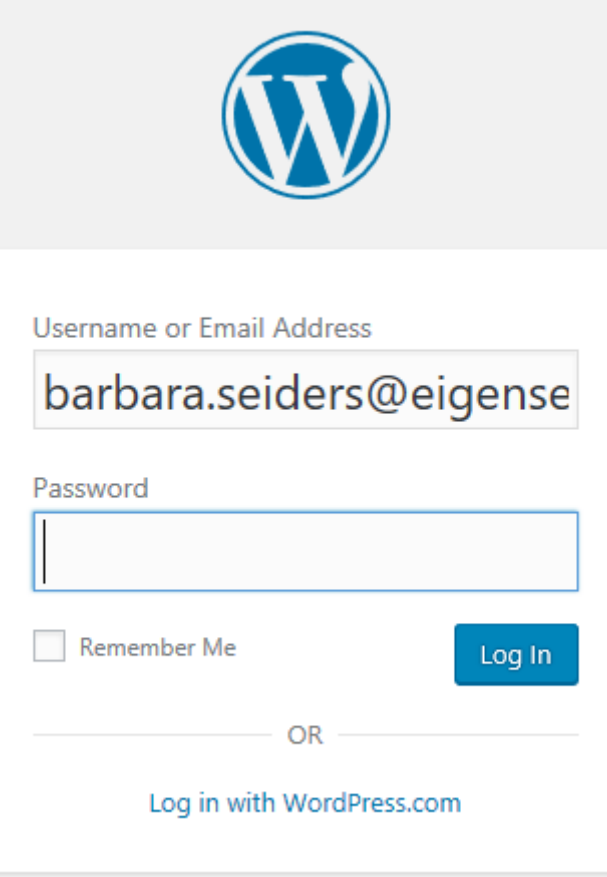

### Dashboard

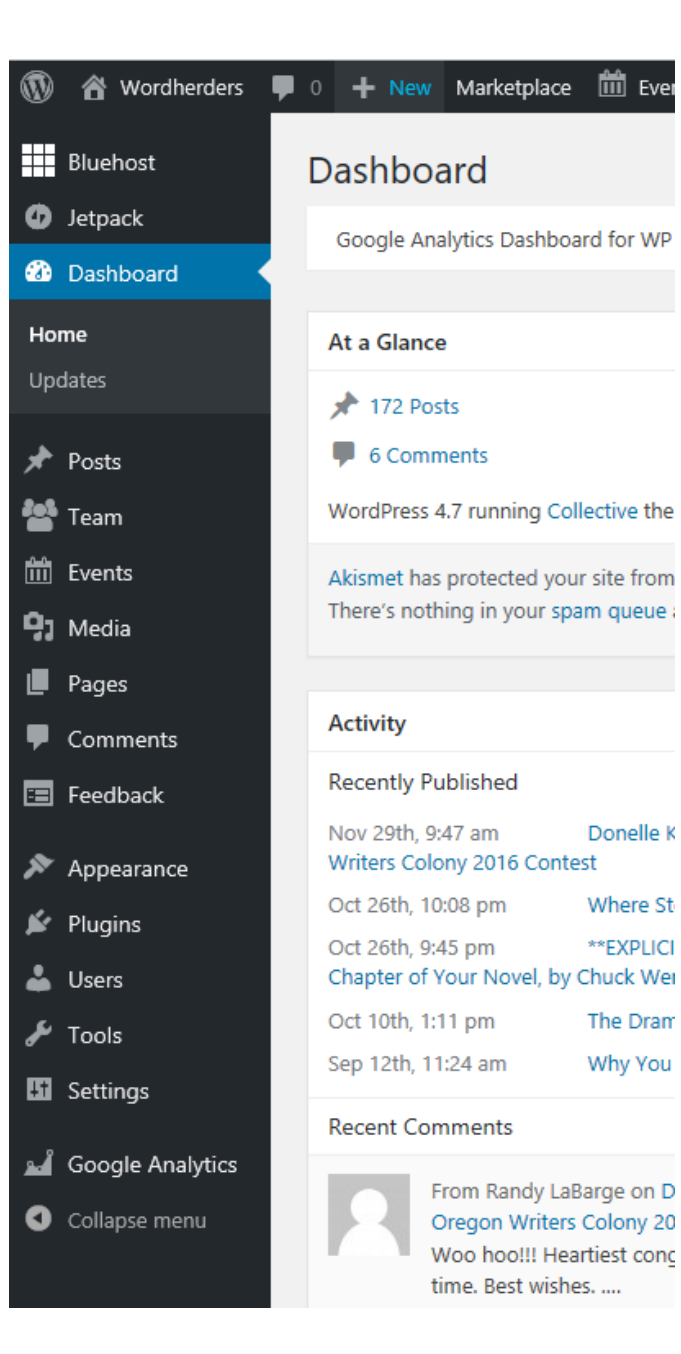

#### Post News

• Select "Posts"

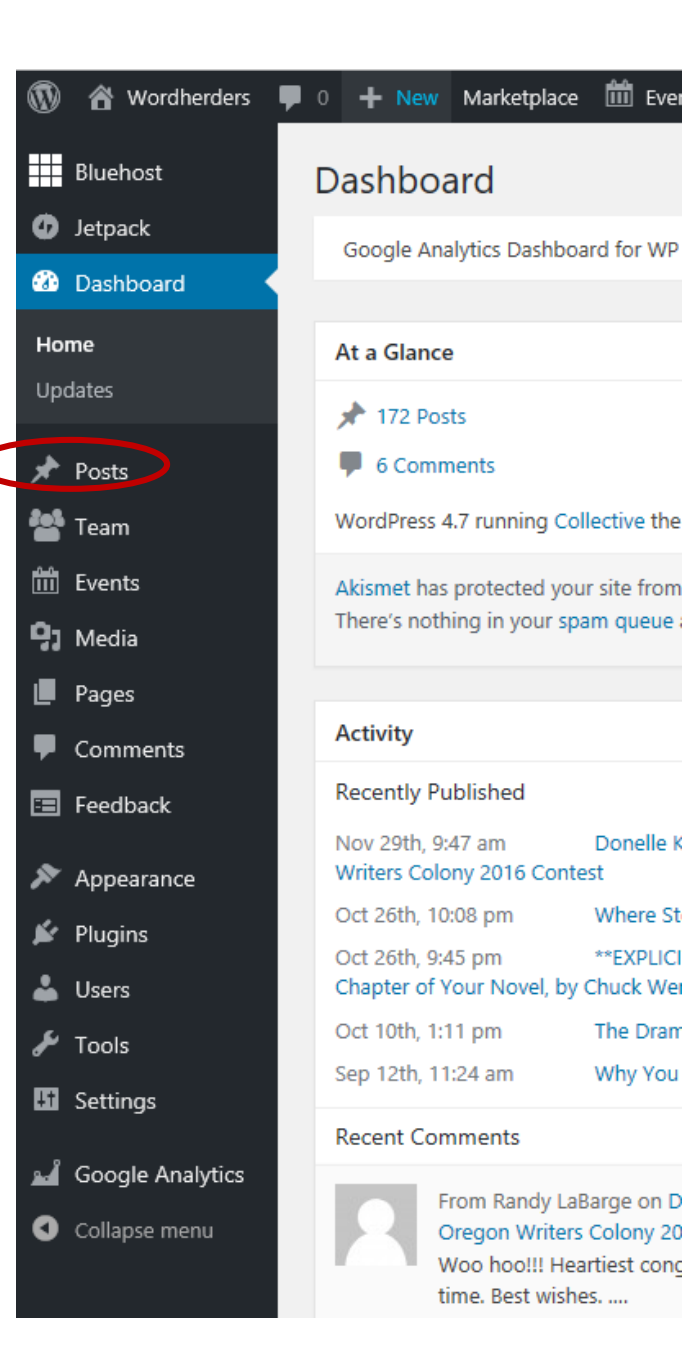

#### Post News

- Select "Posts"
- Select "Add New"

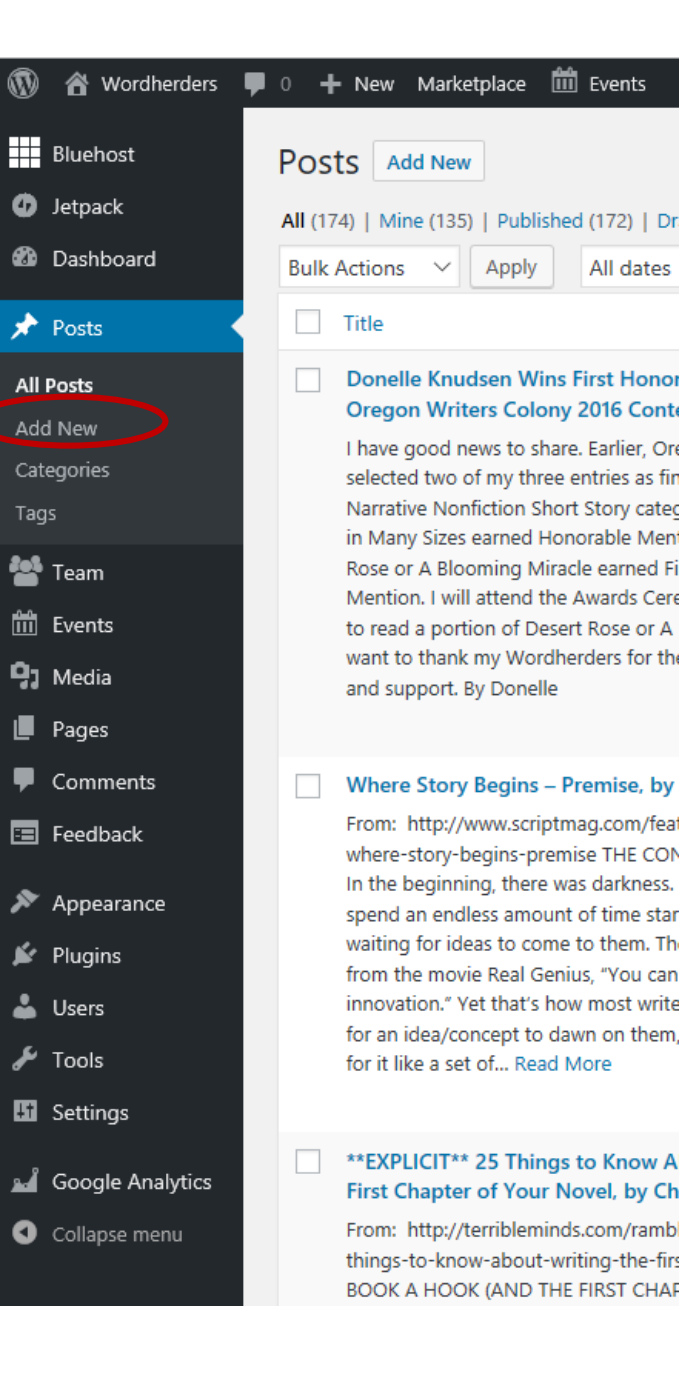

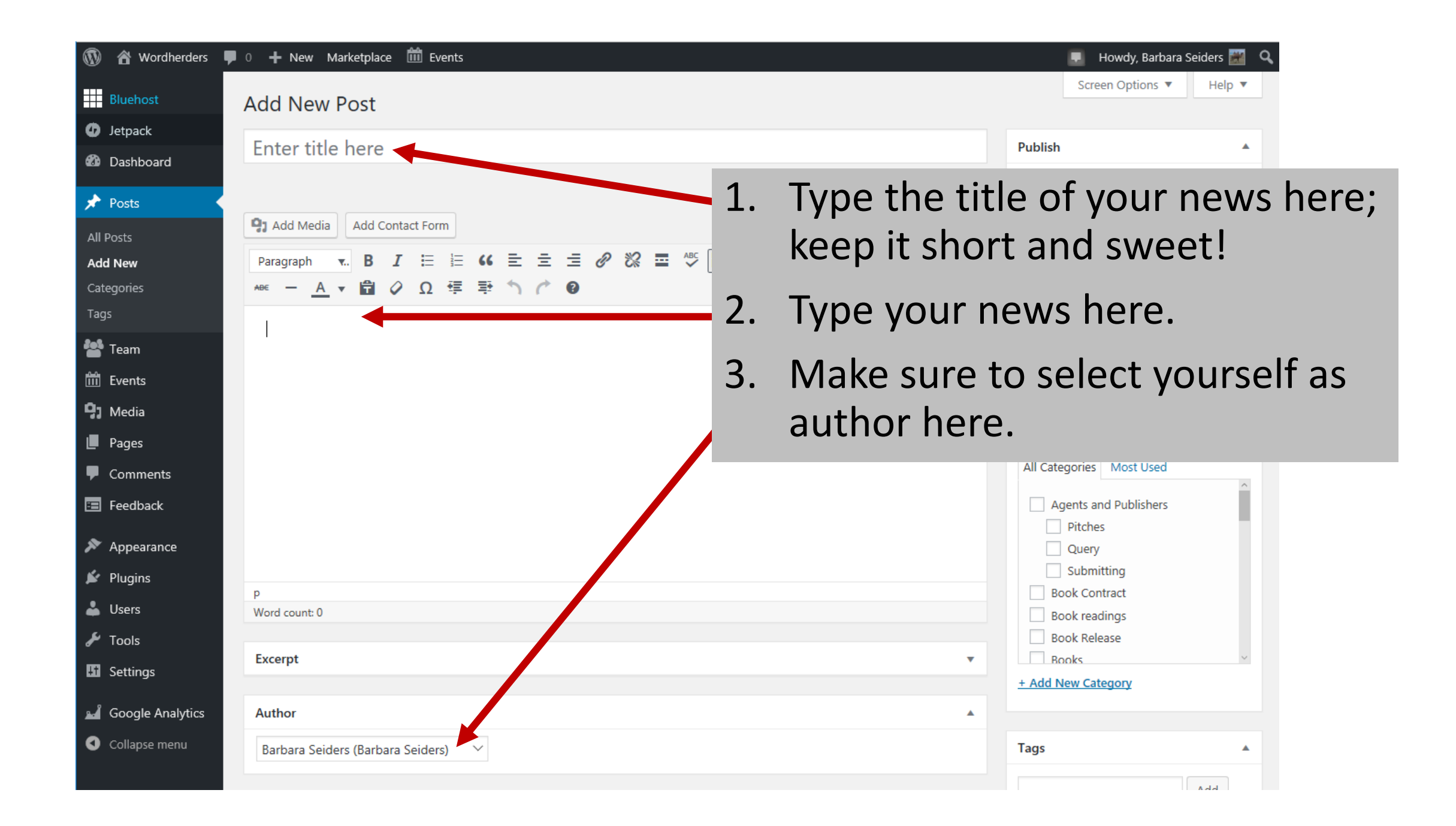

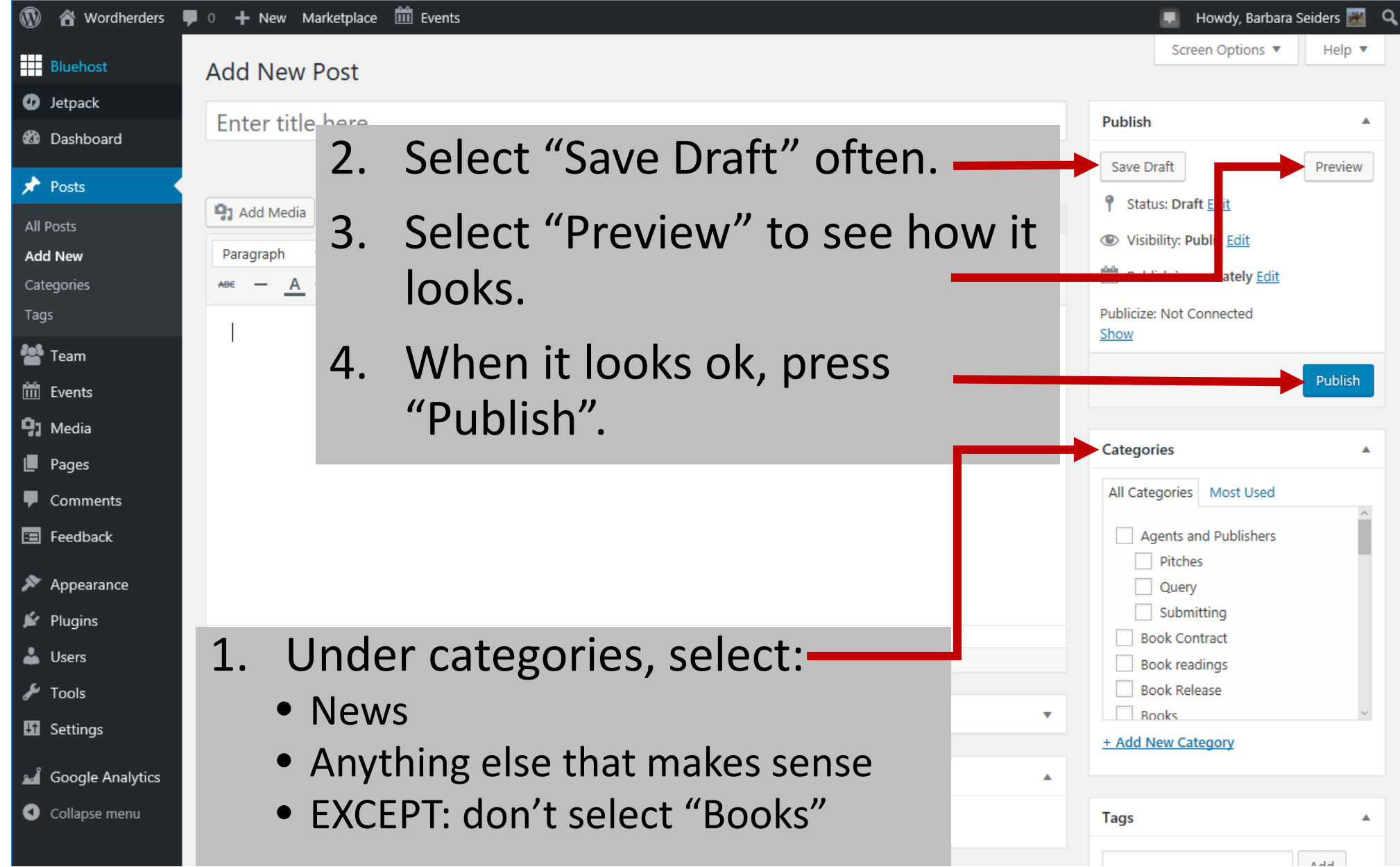

## Create Event

• Select "Events"

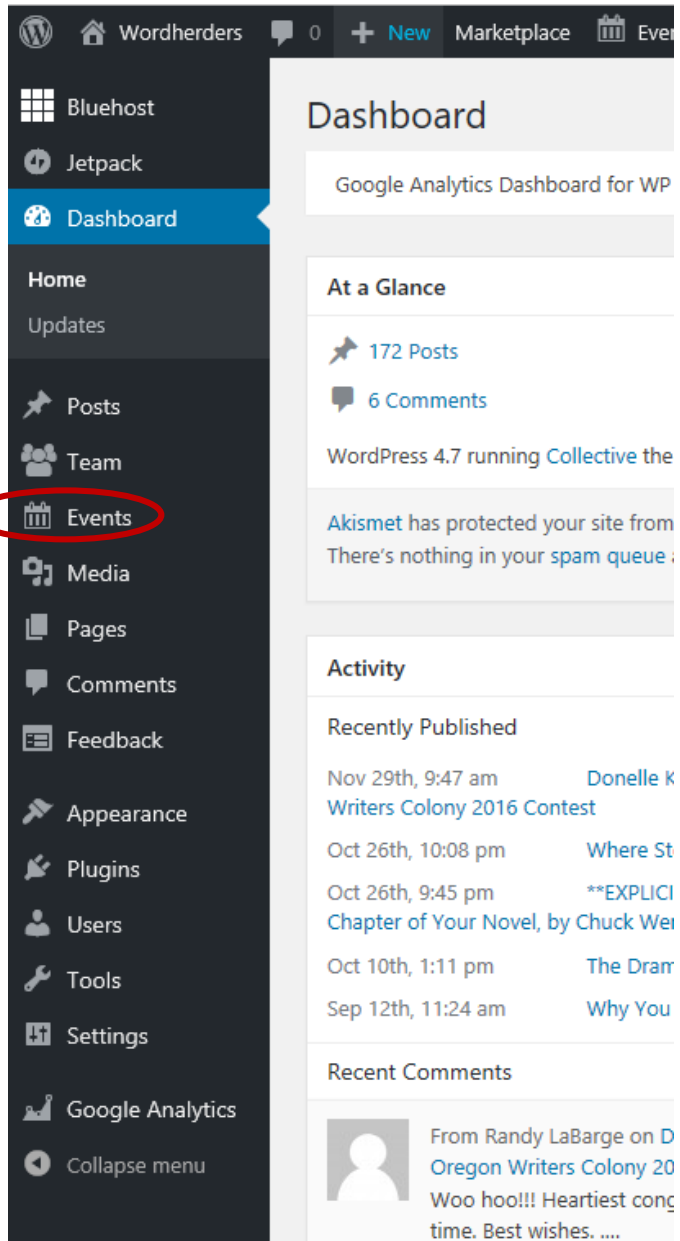

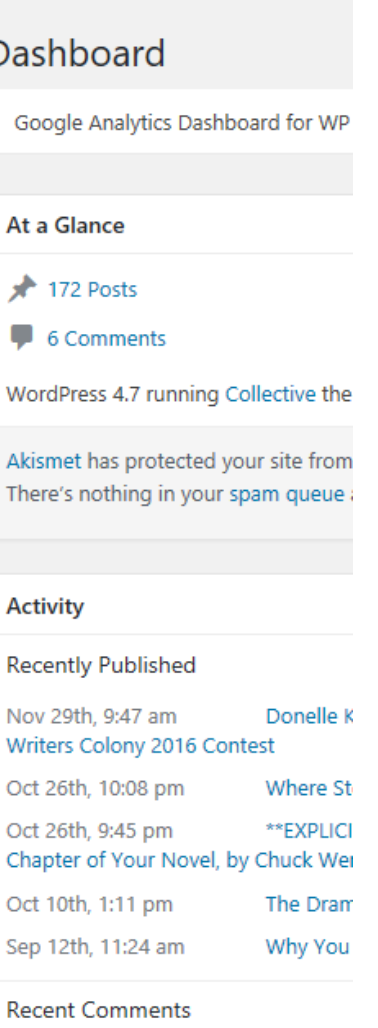

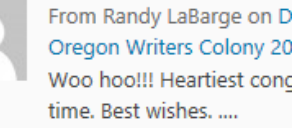

## Create Event

- Select "Events"
- Select "Add New"

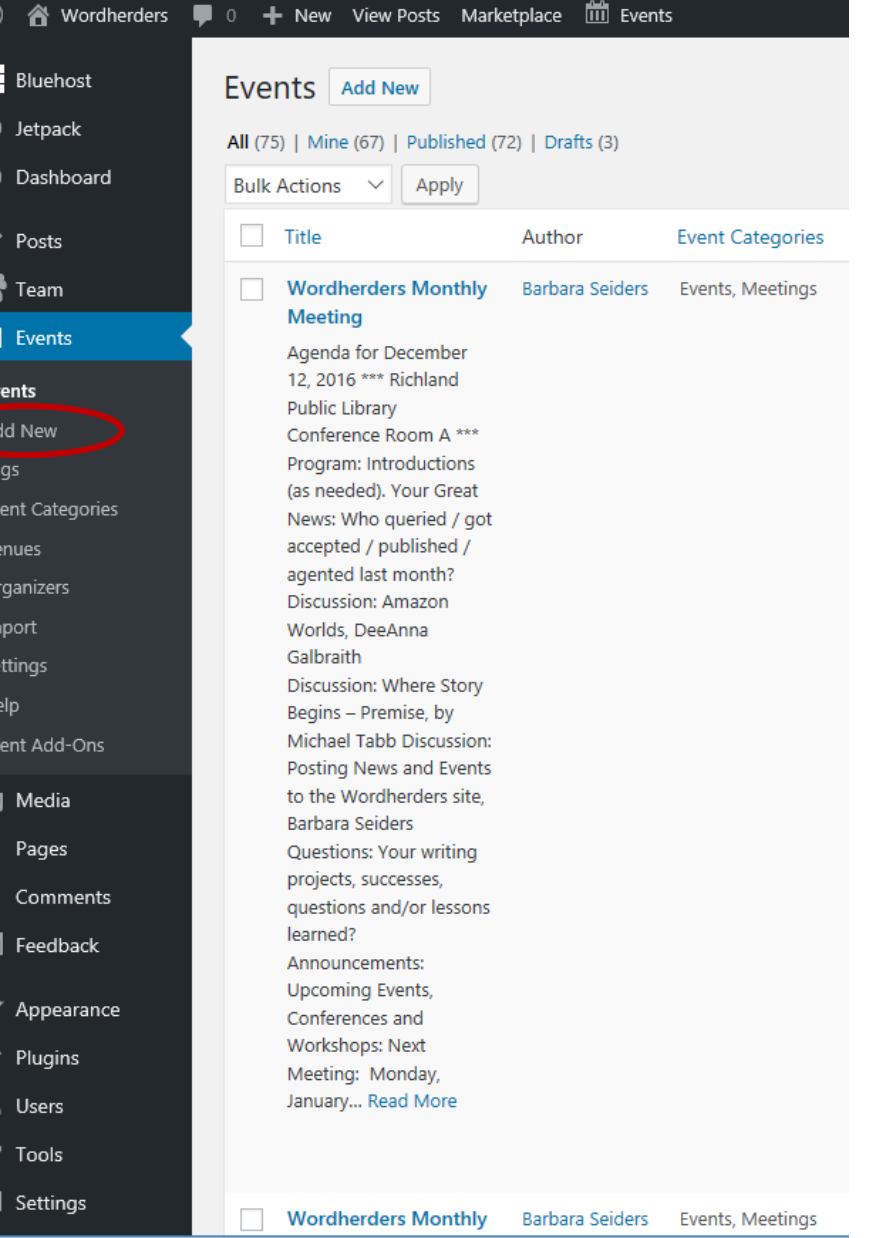

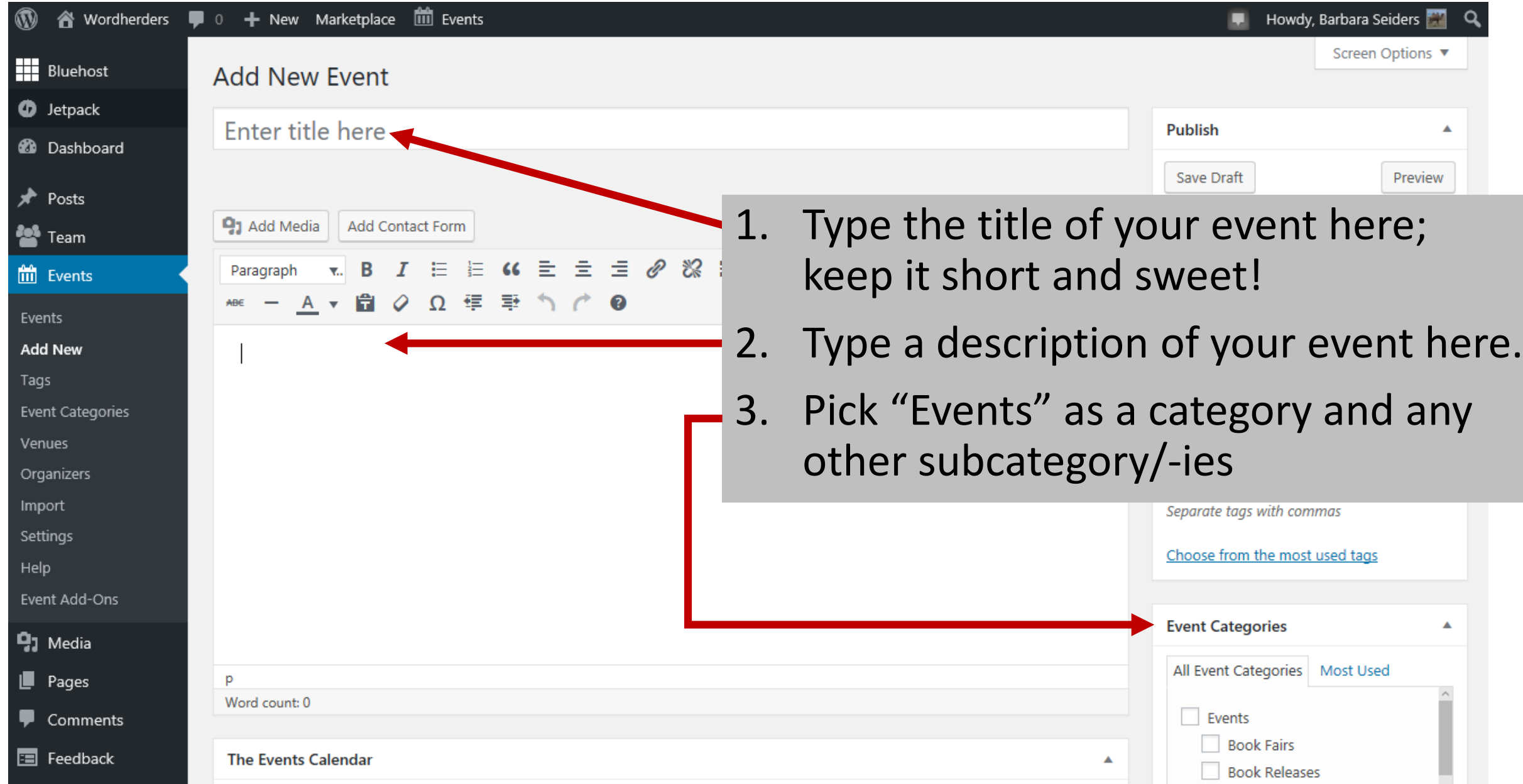

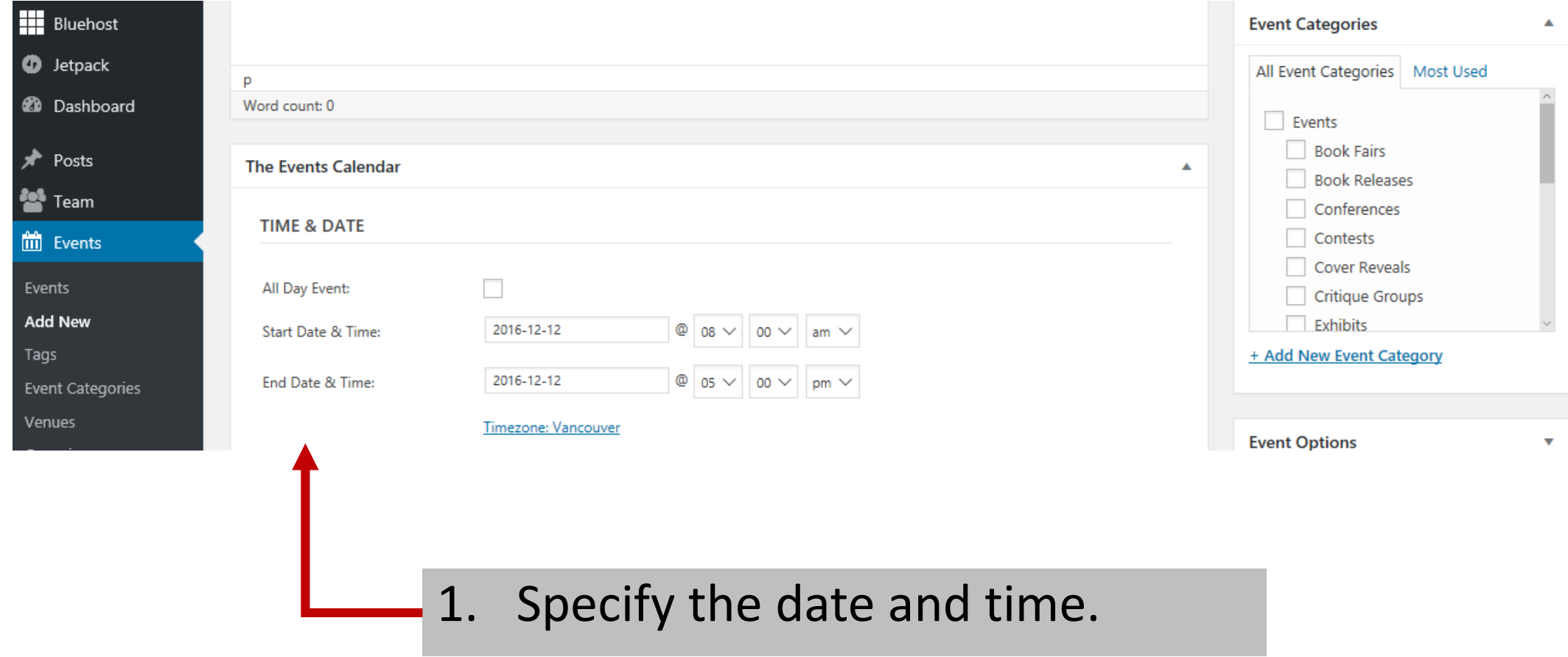

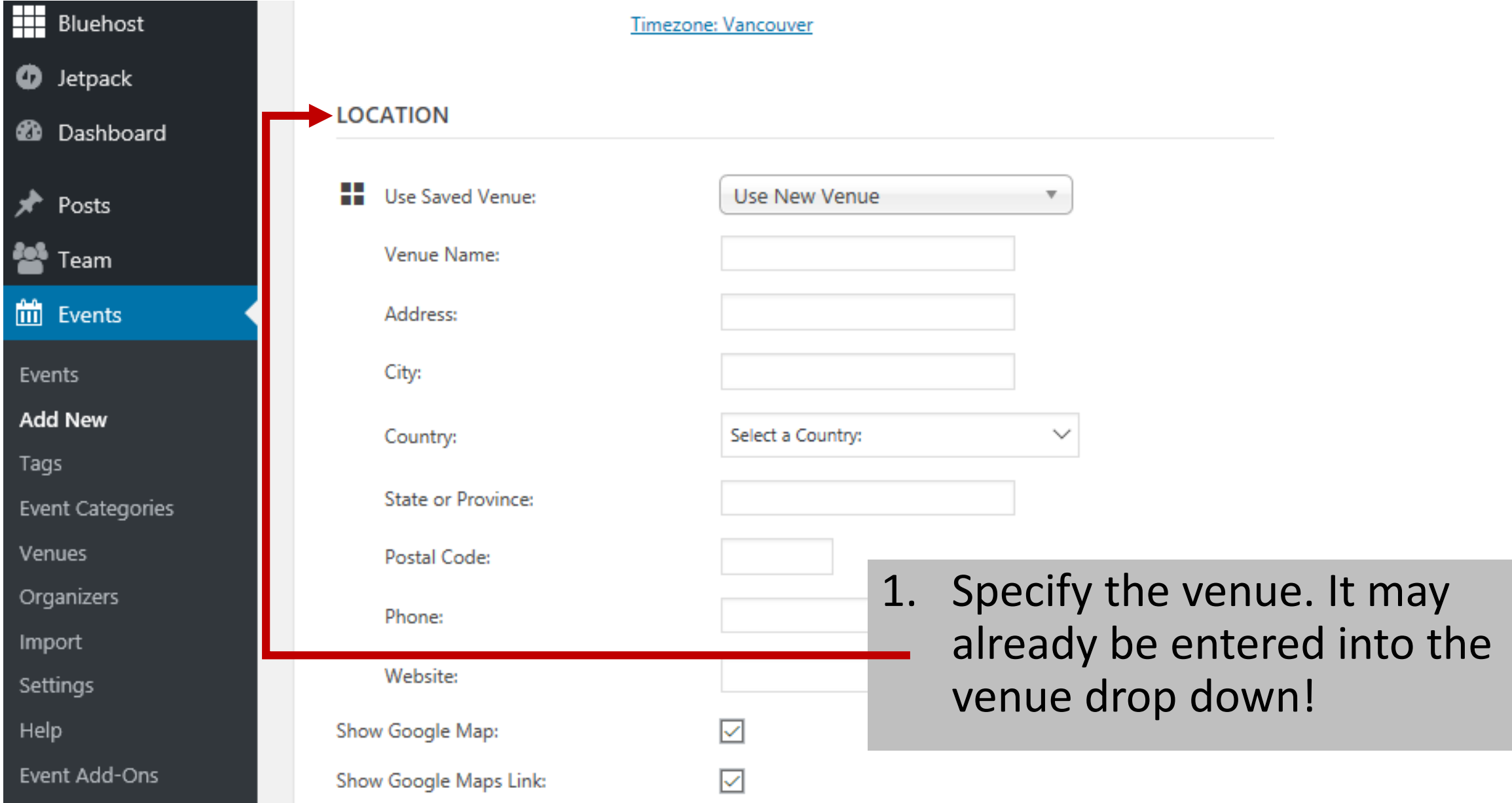

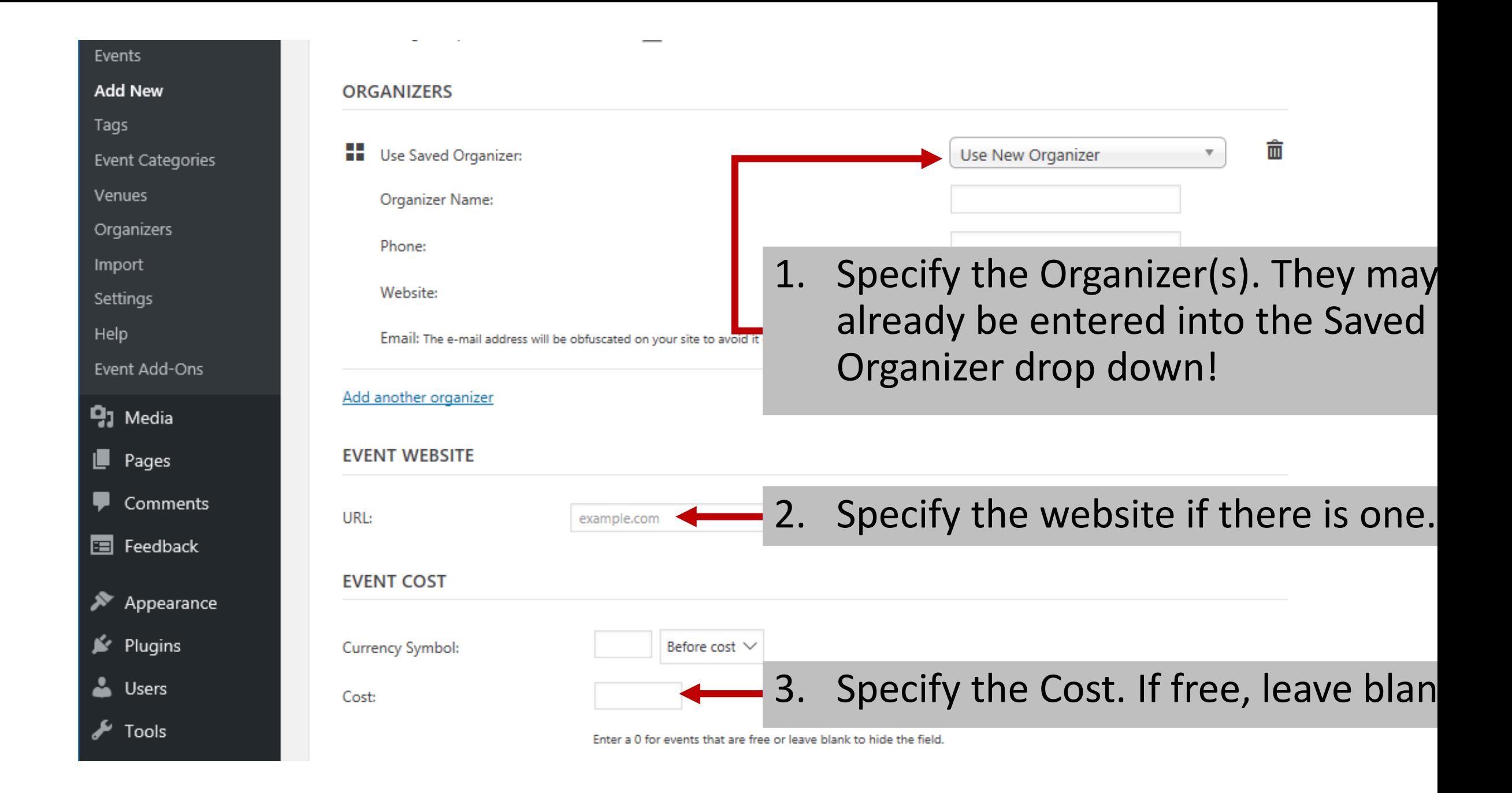

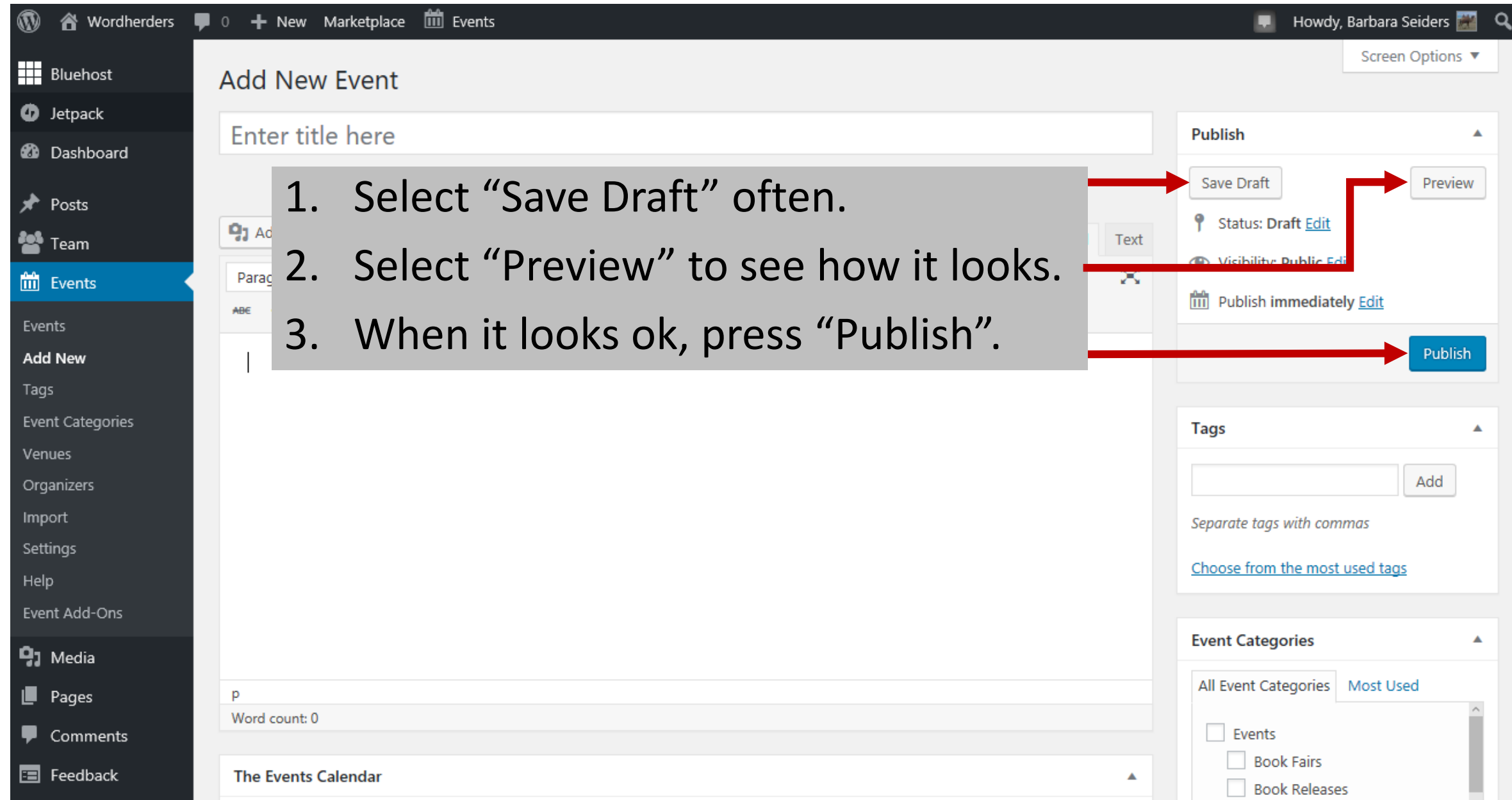

# Don't worry…

- If you're worried about how it will look, or whether you've done it right, just leave it as a draft and let me know. I'll check it over and publish it for you!
- Questions?